# 確立されたIPSec トンネル上のパスデータトラ フィックへのPIX のトラブルシューティング

## 内容

[概要](#page-0-0) [前提条件](#page-0-1) [要件](#page-0-2) [使用するコンポーネント](#page-0-3) [表記法](#page-1-0) [PIX のトラブルシューティング](#page-1-1) [ネットワーク図](#page-1-2) [問題のある設定例](#page-1-3) [一般的なイベントの順序の理解](#page-3-0) [PIX 上の問題となる一連のイベントの理解](#page-4-0) PIX 上の問題となる一連のイベントの理解 [ソリューションの理解](#page-8-0) [ルータ設定と showコマンド出力](#page-12-0) [関連情報](#page-14-0)

## <span id="page-0-0"></span>概要

このドキュメントでは、Cisco VPN Client から PIX への正常に確立された IPSec トンネルがデー タを渡すことができないという問題に対応し、その解決策について説明します。

VPN クライアントから PIX の背後にある LAN 上のホストに ping または Telnet できない場合は 、VPN クライアントと PIX 間で確立された IPSec トンネルでデータを渡せないという現象が頻 繁に発生します。つまり、VPN クライアントと PIX は暗号化データをやり取りすることができま せん。この現象は、PIX に、ルータまでの LAN 間 IPsec トンネルと VPN クライアントが存在す るために発生します。nat 0 と、LAN 間 IPSec ピアのスタティック暗号マップの両方のアクセス コントロール リスト(ACL)が同じ設定であると、データを渡すことができなくなります。

## <span id="page-0-1"></span>前提条件

### <span id="page-0-2"></span>要件

このドキュメントに特有の要件はありません。

### <span id="page-0-3"></span>使用するコンポーネント

このドキュメントの情報は、次のソフトウェアとハードウェアのバージョンに基づいています。

• Cisco Secure PIX Firewall 6.0.1

● Cisco IOS® ソフトウェア リリース 12.2(6) が稼働する Cisco 1720 ルータ

このドキュメントの情報は、特定のラボ環境にあるデバイスに基づいて作成されました。このド キュメントで使用するすべてのデバイスは、初期(デフォルト)設定の状態から起動しています 。対象のネットワークが実稼働中である場合には、どのようなコマンドについても、その潜在的 な影響について確実に理解しておく必要があります。

<span id="page-1-0"></span>表記法

ドキュメント表記の詳細については、『[シスコ テクニカル ティップスの表記法』](//www.cisco.com/en/US/tech/tk801/tk36/technologies_tech_note09186a0080121ac5.shtml)を参照してくだ さい。

## <span id="page-1-1"></span>PIX のトラブルシューティング

<span id="page-1-2"></span>ネットワーク図

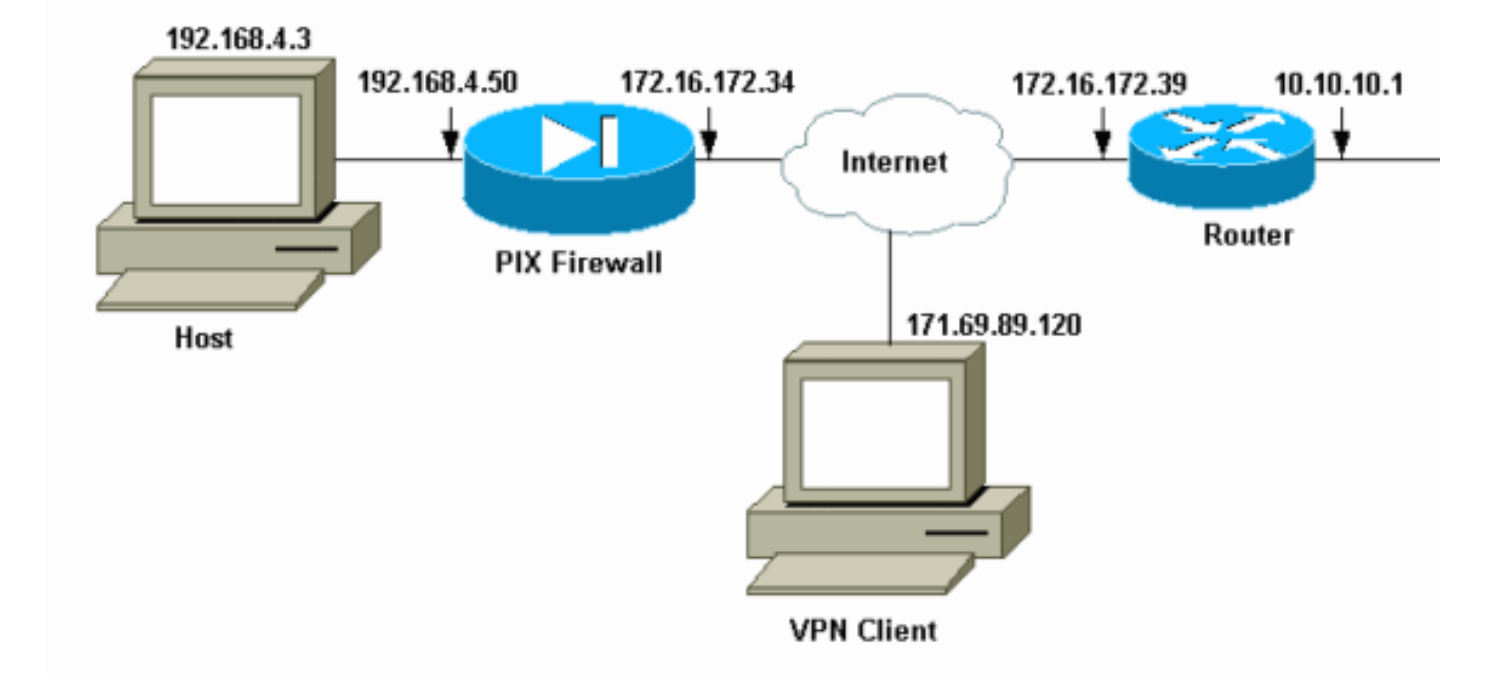

## <span id="page-1-3"></span>問題のある設定例

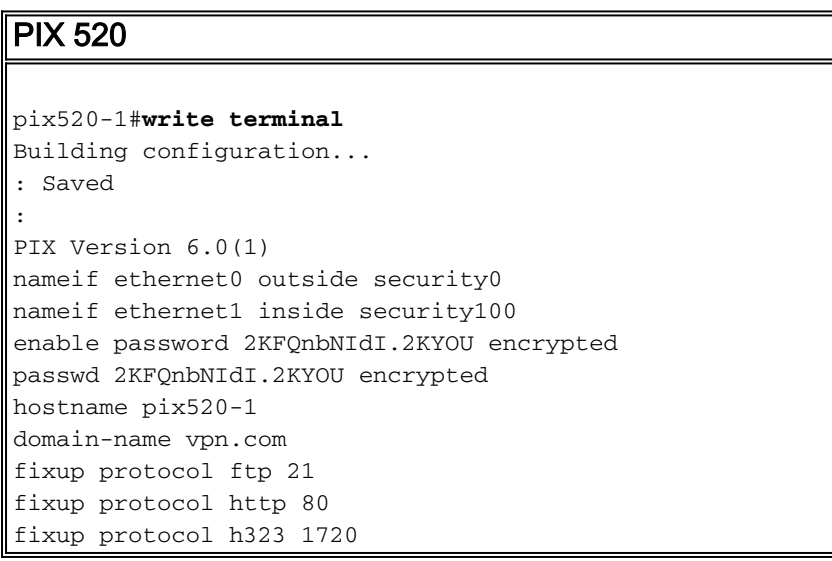

fixup protocol rsh 514 fixup protocol smtp 25 fixup protocol sqlnet 1521 fixup protocol sip 5060 fixup protocol skinny 2000 names *!--- Access-List "140" defines interesting traffic to bypass NAT for VPN !--- and defines VPN interesting traffic. This is incorrect.* **access-list 140 permit ip 192.168.4.0 255.255.255.0 10.10.10.0 255.255.255.0 access-list 140 permit ip 192.168.4.0 255.255.255.0 10.1.2.0 255.255.255.0** no pager logging on logging console debugging logging monitor debugging logging buffered debugging logging trap debugging logging history debugging logging host outside 192.168.2.6 interface ethernet0 auto interface ethernet1 auto mtu outside 1500 mtu inside 1500 *!--- IP addresses on the outside and inside interfaces.* **ip address outside 172.16.172.34 255.255.255.240 ip address inside 192.168.4.50 255.255.255.0** ip audit info action alarm ip audit attack action alarm ip local pool ippool 10.1.2.1-10.1.2.254 no failover failover timeout 0:00:00 failover poll 15 failover ip address outside 0.0.0.0 failover ip address inside 0.0.0.0 pdm history enable arp timeout 14400 global (outside) 1 172.16.172.57 netmask 255.255.255.255 *!--- The* **nat 0** command bypasses NAT for the packets destined over the IPsec tunnel. **Nat (inside) 0 access-list 140** Nat (inside) 1 0.0.0.0 0.0.0.0 0 0 route outside 0.0.0.0 0.0.0.0 172.16.172.33 1 timeout xlate 3:00:00 timeout conn 1:00:00 half-closed 0:10:00 udp 0:02:00 rpc 0:10:00 h323 0:05:00 sip 0:30:00 sip\_media 0:02:00 timeout uauth 0:05:00 absolute aaa-server TACACS+ protocol tacacs+ AAA-server RADIUS protocol radius AAA-server mytest protocol tacacs+ AAA-server nasir protocol radius snmp-server host outside 192.168.2.6 no snmp-server location no snmp-server contact snmp-server community public snmp-server enable traps floodguard enable *!--- The* **sysopt** command bypasses conduits or ACLs that check to be applied !--- on the inbound VPN packets after decryption.

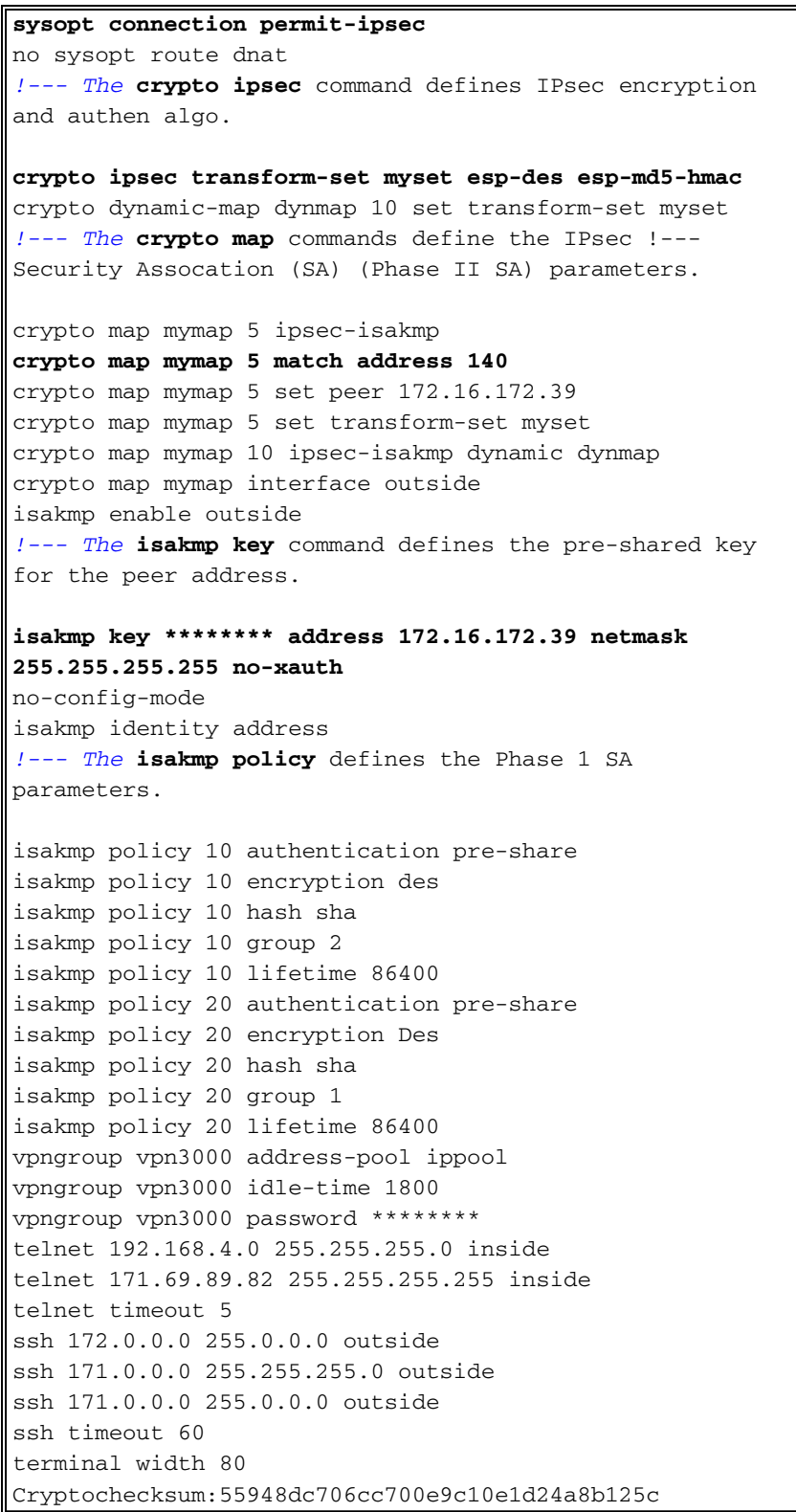

[問題のある設定で](#page-1-3)は、対象トラフィック、またはLAN-to-LANトンネル用に暗号化されるトラフィ ックは、ACL 140によって定義されます。設定では、nat 0 ACLと同じACLを使用します。

## <span id="page-3-0"></span>一般的なイベントの順序の理解

IP パケットが PIX の内部インターフェイスに到着すると、ネットワーク アドレス変換 (NAT)が検査されます。その後で、暗号マップの ACL が検査されます。

nat 0 の使用方法。nat 0 ACL は NAT に含めないものを定義します。nat 0 コマンド内の ACL ●は、PIX 上の NAT ルールが無効になっている送信元アドレスと宛先アドレスを定義します。

そのため、送信元アドレスと宛先アドレスが nat 0 コマンドで定義された ACL と一致する IP パケットは、PIX 上のすべての NAT ルールをバイパスします。プライベート アドレスを使 用して PIX と別の VPN デバイス間に LAN 間トンネルを実装するには、nat 0 コマンドを使 用して NAT をバイパスします。PIX ファイアウォール上のルールによってプライベート ア ドレスは NAT に含まれないように排除されますが、このルールが IPsec トンネルを介してリ モート LAN に適用されます。

- 暗号 ACL の使用方法。NAT インスペクション後に、内部インターフェイスに到着した各 IP パケットの送信元と宛先がスタティック暗号マップとダイナミック暗号マップで定義された ACL と一致するかどうかが PIX で検査されます。PIX が ACL との一致を検出すると、PIX は 次の手順のいずれかを実行します。トラフィック用のピア IPSec デバイスとの IPSec セキュ リティ アソシエーション(SA)がまだ構築されていない場合は、PIX が IPsec ネゴシエーシ ョンを開始します。SA が構築されると、PIX がパケットを暗号化して、それを IPSec トン ネルを介して IPsec ピアに送信します。すでにピアとの IPSec SA が構築されている場合は 、PIX が IP パケットを暗号化して、それをピア IPSec デバイスに送信します。
- **ダイナミック ACL。**VPN クライアントが IPSec を使用して PIX に接続すると、その IPSec 接続の対象トラフィックを定義するために使用する送信元アドレスと宛先アドレスを指定し たダイナミック ACL を PIX が作成します。

#### <span id="page-4-0"></span>PIX 上の問題となる一連のイベントの理解

よくある設定の誤りは、nat 0 とスタティック暗号マップに同じ ACL を使用することです。この セクションでは、これがエラーを引き起こす理由と問題の解決方法について説明します。

この PIX [設定は、IP パケットがネットワーク 192.168.4.0/24 からネットワーク 10.10.10.0/24 と](#page-1-3) 10.1.2.0/24 (IP ローカル プール ipool で定義されたネットワーク アドレス)に移動したときに [nat 0 ACL 140 が NAT をバイパスすることを示しています。](#page-1-3) 加えて、ACL 140 はピア 172.16.172.39 のスタティック暗号マップの対象トラフィックを定義します。

IP パケットが PIX 内部インターフェイスに到着すると、NAT 検査が完了してから、PIX が暗号マ ップ内の ACL を検査します。PIX は、インスタンス番号が最小の暗号マップから始めます。これ は、前の例のスタティック暗号マップに最小のインスタンス番号が割り当てられているためであ り、ACL 140 が検査されます。次に、ダイナミック暗号マップのダイナミック ACL が検査され ます。この設定では、ACL 140は、ネットワーク192.168.4.0 /24からネットワーク10.10.10.0/24 0および10.1.2.0 /24に送信されるトラフィックを暗号化するように定義されています。ただし、 LAN-to-LANトンネルでは、ネットワーク192.168.4.0 /24と10.10.10.0 /24間のトラフィックのみ を暗号化します。

#### PIX 上の問題となる一連のイベントの理解

クライアントが PIX への IPsec 接続を確立すると、IP ローカル プールから IP アドレスが割り当 てられます。この例では、クライアントに10.1.2.1が割り当てられています。このshow crypto mapコマンドの出力に示すように、PIXはダイナミックACLも生成します。

Crypto Map "mymap" 20 ipsec-isakmp **Peer = 171.69.89.120 access-list dynacl2 permit ip host 172.16.172.34 host 10.1.2.1 (hitcnt=0)** dynamic (created from dynamic map dynmap/10) Current peer: 171.69.89.120 Security association lifetime: 4608000 kilobytes/28800 seconds PFS (Y/N): N

Transform sets={ myset, } Crypto Map "mymap" 30 ipsec-isakmp **Peer = 171.69.89.120 access-list dynacl3 permit ip any host 10.1.2.1 (hitcnt=0)** dynamic (created from dynamic map dynmap/10) Current peer: 171.69.89.120 Security association lifetime: 4608000 kilobytes/28800 seconds PFS (Y/N): N Transform sets={ myset, }  $pix520-1$  (config) #

#### show crypto map コマンドでは、スタティック暗号マップも表示されます。

Crypto Map: "mymap" interfaces: { outside } Crypto Map "mymap" 5 ipsec-isakmp Peer = 172.16.172.39 **access-list 140 permit ip 192.168.4.0 255.255.255.0 10.10.10.0255.255.255.0 (hitcnt=45) access-list 140 permit ip 192.168.4.0 255.255.255.0 10.1.2.0 255.255.255.0 (hitcnt=84) Current peer: 172.16.172.39** Security association lifetime: 4608000 kilobytes/28800 seconds PFS (Y/N): N Transform sets={ myset,} クライアントとPIXの間にIPsecトンネルが確立されると、クライアントはホスト192.168.4.3への

pingを開始します。エコー要求を受信すると、ホスト192.168.4.3はdebug icmp traceコマンドの 次の出力が示すようにecho-replyで応答します。

- **27: Inbound ICMP echo request (len 32 id 2 seq 7680) 10.1.2.1 > 192.168.4.3> 192.168.4.3**
- **28: Outbound ICMP echo reply (Len 32 id 2 seq 7680) 192.168.4.3 >192.168.4.3 > 10.1.2.1**
- **29: Inbound ICMP echo request (Len 32 id 2 seq 7936)**
- **10.1.2.1 > 192.168.4.3> 192.168.4.3**
- **30: Outbound ICMP echo reply (Len 32 id 2 seq 7936) 192.168.4.3 >192.168.4.3 > 10.1.2.1**

しかし、エコー応答は VPN クライアント(ホスト 10.1.2.1)に到達せずに、ping が失敗します 。これは、PIX で show crypto ipsec sa コマンドを使用して確認できます。この出力は、PIX が VPN クライアントから送信された 120 個のパケットを復号化するが、パケットを暗号化したり、 暗号化されたパケットをクライアントに送信したりしていないことを示しています。そのため、 カプセル化されたパケットの数は 0 です。

pix520-1(config)#**show crypto ipsec sa** interface: outside Crypto map tag: mymap, local addr. 172.16.172.34 local ident (addr/mask/prot/port): (0.0.0.0/0.0.0.0/0/0) remote ident (addr/mask/prot/port): (10.1.2.1/255.255.255.255/0/0) current\_peer: 171.69.89.120 dynamic allocated peer ip: 10.1.2.1 PERMIT, flags={} **#pkts encaps: 0, #pkts encrypt: 0, #pkts digest 0** *!--- No packets encrypted and sent to client.* **#pkts decaps: 120, #pkts decrypt: 120, #pkts verify 120** *!--- 120 packets received from client.* **#pkts compressed: 0, #pkts decompressed: 0** #pkts not compressed: 0, #pkts compr. failed: 0, #pkts decompress failed: 0 #send errors 0, #recv errors 0

local crypto endpt.: 172.16.172.34, remote crypto endpt.: 171.69.89.120 path mtu 1500, ipsec overhead 56, media mtu 1500 current outbound spi: 33a45029 inbound esp sas: spi: 0x279fc5e9(664782313) transform: ESP-Des esp-md5-hmac , in use settings ={Tunnel, } slot: 0, conn id: 5, crypto map: mymap sa timing: remaining key lifetime (k/sec): (4607985/27809) IV size: 8 bytes replay detection support: Y inbound ah sas: inbound pcp sas: outbound ESP sas: spi: 0x33a45029(866406441) transform: ESP-Des esp-md5-hmac , in use settings ={Tunnel, } slot: 0, conn id: 6, crypto map: mymap sa timing: remaining key lifetime (k/sec): (4608000/27809) IV size: 8 bytes replay detection support: Y outbound ah sas: outbound PCP sas: local ident (addr/mask/prot/port): (192.168.4.0/255.255.255.0/0/0) remote ident (addr/mask/prot/port): (10.10.10.0/255.255.255.0/0/0) **current\_peer: 172.16.172.39 PERMIT, flags={origin\_is\_acl,} #pkts encaps: 10, #pkts encrypt: 10, #pkts digest 10 #pkts decaps: 23, #pkts decrypt: 23, #pkts verify 23** #pkts compressed: 0, #pkts decompressed: 0 #pkts not compressed: 0, #pkts compr. Failed: 0, #pkts decompress failed: 0 #send errors 0, #recv errors 0 local crypto endpt.: 172.16.172.34, remote crypto endpt.: 172.16.172.39 path mtu 1500, ipsec overhead 56, media mtu 1500 current outbound spi: f264e92c inbound ESP sas: spi: 0x2772b869(661829737) transform: ESP-Des esp-md5-hmac , in use settings ={Tunnel, } slot: 0, conn id: 1, crypto map: mymap sa timing: remaining key lifetime (k/sec): (4607997/2420) IV size: 8 bytes replay detection support: Y inbound ah sas: inbound PCP sas: outbound ESP sas: spi: 0xf264e92c(4066699564) transform: ESP-Des esp-md5-hmac , in use settings ={Tunnel, } slot: 0, conn id: 2, crypto map: mymap sa timing: remaining key lifetime (k/sec): (4607999/2420) IV size: 8 bytes replay detection support: Y outbound ah sas: outbound PCP sas: 注:ホスト192.168.4.3がエコー要求に応答すると、IPパケットはPIXの内部インターフェイスに 到達します。

38: Outbound ICMP echo reply (Len 32 id 2 seq 8960) 192.168.4.3 >192.168.4.3 > 10.1.2.1 IP パケットが内部インターフェイスに到着すると、PIX が nat 0 ACL 140 を検査して、IP パケッ

トの送信元アドレスと宛先アドレスが ACL と一致することを確認します。そのため、この IP パ ケットは PIX 上のすべての NAT ルールをバイパスします。次に、暗号 ACL が検査されます。ス タティック暗号マップには最小のインスタンス番号が割り当てられているため、その ACL が最初 に検査されます。この例ではスタティック暗号マップに ACL 140 が使用されているため、PIX は この ACL を検査します。IPパケットの送信元アドレスは192.168.4.3、宛先は10.1.2.1です。これ はACL 140と一致するため、PIXはこのIPパケットがピア172.16.172.39とのLAN-to-LAN IPSecト ンネルを目的としていると考えます(これは目的とは異なります)。 そのため、PIX は、SA デ ータベースを検査して、このトラフィック用のピア 172.16.72.39 との SA がすでに存在するかど うかを確認します。show crypto ipsec sa コマンドの出力が示すように、このトラフィック用の SA は存在しません。PIX は、パケットを暗号化したり、パケットを VPN クライアントに送信し たりしません。代わりに、この出力が示すように、ピア 172.16.172.39 との別の IPsec ネゴシエ ーションを開始します。

```
crypto_isakmp_process_block: src 172.16.172.39, dest 172.16.172.34
return status is IKMP_NO_ERR_NO_TRANS02303: sa_request, (key eng. msg.)
src= 172.16.172.34, dest= 172.16.172.39,
src_proxy= 192.168.4.0/255.255.255.0/0/0 (type=4),
dest_proxy= 10.1.2.0/255.255.255.0/0/0 (type=4), protocol= ESP, transform=
ESP-Des esp-md5-hmac , lifedur= 28800s and 4608000kb,
spi= 0x0(0), conn_id= 0, keysize= 0, flags= 0x4004702303: sa_request, (key Eng. msg.) src= 172.16.172.34, dest=
172.16.172.39, src_proxy= 192.168.4.0/255.255.255.0/0/0 (type=4),
dest_proxy= 10.1.2.0/255.255.255.0/0/0 (type=4), protocol= ESP, transform=
ESP-Des esp-md5-hmac , lifedur= 28800s and 4608000kb,
spi= 0x0(0), conn id= 0, keysize= 0, flags= 0x4004ISAKMP (0): sending NOTIFY message 36137 protocol 1
return status is IKMP_NO_ERR_NO_TRANSIPSEC(key_engine): request timer
fired: count = 2,
(identity) local= 172.16.172.34, remote= 172.16.172.39,
local_proxy= 192.168.4.0/255.255.255.0/0/0 (type=4),
remote_proxy= 10.1.2.0/255.255.255.0/0/0 (type=4)
次の理由で IPsec ネゴシエーションは失敗します。
```
- ピア 172.16.172.39 は、暗号マップ ピア 172.16.172.34 向けの ACL 内の対象トラフィックと して、ネットワーク 10.10.10.0/24 と 192.168.4.0/24 のみを定義しています。
- 2 つのピア間の IPsec ネゴシエーション中はプロキシ ID が一致しません。
- ピアがネゴシエーションを開始し、ローカル設定で Perfect Forward Secrecy(PFS)を指定 する場合は、ピアが PFS 交換を実行する必要があります。実行しなかった場合は、ネゴシエ ーションが失敗します。ローカル設定でグループが指定されていない場合は、グループ 1 の デフォルトが想定され、グループ 1 またはグループ 2 のオファーが受け入れられます。ロー カル設定でグループ 2 が指定されている場合は、そのグループがピアのオファーに含まれて いる必要があります。含まれていない場合は、ネゴシエーションが失敗します。ローカル コ ンフィギュレーションで PFS が指定されていない場合は、ピアからの PFS のオファーがす べて受け入れられます。1024 ビットの Diffie-Hellman プライム モジュラス グループである グループ 2 はグループ 1 よりも高いセキュリティを提供します。ただし、グループ 1 よりも 処理時間が長くなります。注:crypto map set pfsコマンドは、このクリプトマップエントリ に対して新しいSAを要求する場合に、PFSを要求するようにIPSecを設定します。IPSec か ら PFS を要求しないように指定するには、no crypto map set pfs コマンドを使用します。こ のコマンドは、IPsec-ISAKMP 暗号マップ エントリとダイナミック暗号マップ エントリにの み使用できます。デフォルトでは、PFS は要求されません。PFS を使用すると、新しい SA がネゴシエートされるたびに、新しい Diffie-Hellman 交換が行われます。そのため、処理時 間が長くなります。PFS を使用すると、セキュリティがさらに向上します。1 つのキーが攻 撃者によってクラックされた場合でも、侵害されるのはそのキーで送信されたデータだけに

なるためです。ネゴシエーション中に、このコマンドを使用すると、暗号マップ エントリ用 の新しい SA を要求するときに IPsec が PFS を要求します。set pfs ステートメントでグルー プを指定しなかった場合は、デフォルト(グループ 1)が送信されます。注:PIXファイアウ ォールから発信され、単一のリモートピアで終端する多数のトンネルがPIXファイアウォール にある場合、リモートピアとのIKEネゴシエーションがハングする可能性があります。この問 題は、PFS が無効になっていて、ローカル ピアが多数の同時キー再生成要求を要求した場合 に発生します。この問題が発生した場合は、タイムアウトが発生するか、clear [crypto] isakmp sa コマンドを使って手動でクリアするまで、IKE SA が回復しません。多数のピアへ の多数のトンネル、または同じトンネルを共有している多数のクライアントを使って設定さ れた PIX ファイアウォール ユニットは、この問題の影響を受けません。設定が影響を受ける 場合は、crypto map mapname seqnum set pfs コマンドを使って PFS を有効にします。 PIX 上の IP パケットは、最終的には破棄されます。

#### <span id="page-8-0"></span>ソリューションの理解

このエラーを修正する適切な方法は、nat 0 用とスタティック暗号マップ用の 2 つの別個の ACL を定義することです。これを行うには、この出力例が示すように、nat 0 コマンド用の ACL 190 を定義して、スタティック暗号マップ用に修正された ACL 140 を使用します。

#### PIX 520-1

```
pix520-1(config)#
pix520-1(config)#write terminal
Building configuration...
: Saved
:
PIX Version 6.0(1)
nameif ethernet0 outside security0
nameif ethernet1 inside security100
enable password 2KFQnbNIdI.2KYOU encrypted
passwd 2KFQnbNIdI.2KYOU encrypted
hostname pix520-1
domain-name vpn.com
fixup protocol ftp 21
fixup protocol http 80
fixup protocol h323 1720
fixup protocol rsh 514
fixup protocol smtp 25
fixup protocol sqlnet 1521
fixup protocol sip 5060
fixup protocol skinny 2000
names
!--- Access list 140 defines interesting traffic in
order to bypass NAT for VPN. access-list 140 permit ip
192.168.4.0 255.255.255.0 10.10.10.0255.255.255.0
!--- Defines VPN interesting traffic. access-list 190
permit ip 192.168.4.0 255.255.255.0
10.10.10.0255.255.255.0
access-list 190 permit ip 192.168.4.0 255.255.255.0
10.1.2.0 255.255.255.0
no pager
logging on
logging console debugging
logging monitor debugging
logging buffered debugging
logging trap debugging
```
logging history debugging logging host outside 192.168.2.6 interface ethernet0 auto interface ethernet1 auto mtu outside 1500 mtu inside 1500 ip address outside 172.16.172.34 255.255.255.240 ip address inside 192.168.4.50 255.255.255.0 ip audit info action alarm ip audit attack action alarm ip local pool ippool 10.1.2.1-10.1.2.254 no failover failover timeout 0:00:00 failover poll 15 failover ip address outside 0.0.0.0 failover ip address inside 0.0.0.0 pdm history enable arp timeout 14400 global (outside) 1 172.16.172.57 netmask 255.255.255.255 *!--- The* **nat 0** command bypasses NAT for the packets destined over the IPsec tunnel.. **Nat (inside) 0 access-list 190** Nat (inside) 1 0.0.0.0 0.0.0.0 0 0 route outside 0.0.0.0 0.0.0.0 172.16.172.33 1 timeout xlate 3:00:00 timeout conn 1:00:00 half-closed 0:10:00 udp 0:02:00 rpc 0:10:00 h323 0:05:00 sip 0:30:00 sip\_media 0:02:00 timeout uauth 0:05:00 absolute AAA-server TACACS+ protocol tacacs+ AAA-server RADIUS protocol radius AAA-server mytest protocol tacacs+ AAA-server nasir protocol radius snmp-server host outside 192.168.2.6 no snmp-server location no snmp-server contact snmp-server community public snmp-server enable traps floodguard enable sysopt connection permit-ipsec no sysopt route dnat crypto ipsec transform-set myset ESP-Des esp-md5-hmac crypto dynamic-map dynmap 10 set transform-set myset *!--- The* **crypto map** commands define the IPsec SA (Phase II SA) parameters. crypto map mymap 5 ipsec-isakmp **crypto map mymap 5 match address 140** crypto map mymap 5 set peer 172.16.172.39 crypto map mymap 5 set transform-set myset crypto map mymap 10 ipsec-isakmp dynamic dynmap crypto map mymap interface outside isakmp enable outside isakmp key \*\*\*\*\*\*\*\* address 172.16.172.39 netmask 255.255.255.255 no-xauth no-config-mode isakmp identity address isakmp policy 10 authentication pre-share isakmp policy 10 encryption Des isakmp policy 10 hash sha isakmp policy 10 group 2 isakmp policy 10 lifetime 86400 isakmp policy 20 authentication pre-share

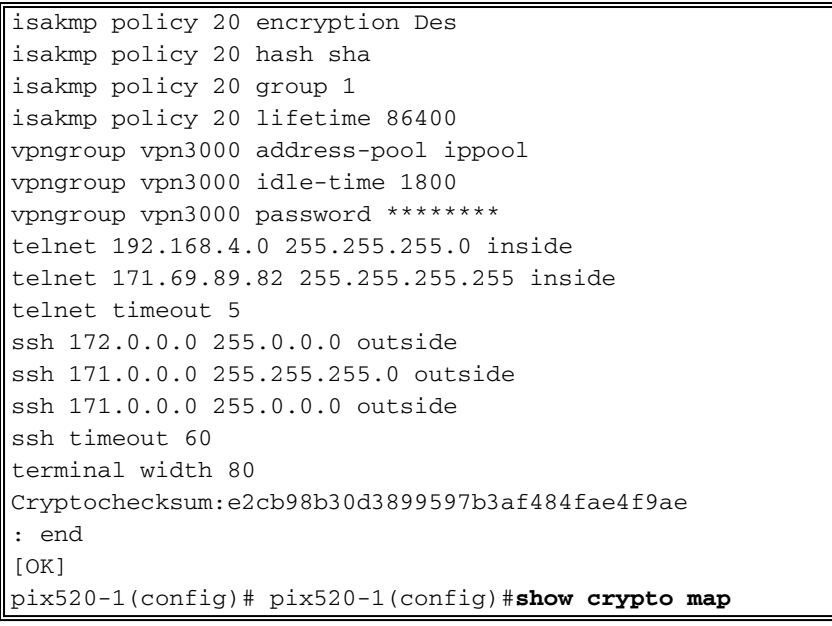

変更が完了して、クライアントが PIX との IPSec トンネルを確立したら、show crypto map コマ ンドを発行します。このコマンドによって、スタティック暗号マップでは、ACL 140 によって定 義される対象トラフィックが、元々の目標だった 192.168.4.0/24 と 10.10.10.0/24 だけであるこ とが示されます。加えて、ダイナミック アクセス リストは、対象トラフィックがクライアント (10.1.2.1)と PIX(172.16.172.34)として定義されていることを示しています。

pix520-1(config)#**show crypto map** Crypto Map: "mymap" interfaces: { outside } Crypto Map "mymap" 5 ipsec-isakmp **Peer = 172.16.172.39 access-list 140 permit ip 192.168.4.0 255.255.255.0 10.10.10.0255.255.255.0 (hitcnt=57) Current peer: 172.16.172.39 Security association lifetime: 4608000 kilobytes/28800 seconds PFS (Y/N): N** Transform sets={ myset, } Crypto Map "mymap" 10 ipsec-isakmp Dynamic map template tag: dynmap Crypto Map "mymap" 20 ipsec-isakmp **Peer = 171.69.89.120 access-list dynacl4 permit ip host 172.16.172.34 host 10.1.2.1 (hitcnt=0) dynamic (created from dynamic map dynmap/10) Current peer: 171.69.89.120 Security association lifetime: 4608000 kilobytes/28800 seconds PFS (Y/N): N** Transform sets={ myset, } Crypto Map "mymap" 30 ipsec-isakmp **Peer = 171.69.89.120 access-list dynacl5 permit ip any host 10.1.2.1 (hitcnt=13)** dynamic (created from dynamic map dynmap/10) Current peer: 171.69.89.120 Security association lifetime: 4608000 kilobytes/28800 seconds PFS (Y/N): N Transform sets={ myset, } VPN クライアント 10.1.2.1 がホスト 192.168.4.3 に ping を送信すると、エコー応答が PIX の内

部インターフェイスに着信します。PIX は、nat 0 ACL 190 を検査して、IP パケットが ACL と一 致することを確認します。そのため、パケットは PIX 上の NAT ルールをバイパスします。次に 、PIX がスタティック暗号マップ ACL 140 を検査して一致するものを探します。今回は、IPパケ ットの送信元と宛先がACL 140と一致しないため、PIXはダイナミックACLをチェックして一致す るものを見つけます。その後で、PIX は SA データベースを検査して IPsec SA がクライアントと すでに確立されているかどうかを確認します。クライアントはすでに PIX との IPSec 接続を確立 しているため、IPsec SA が存在します。その後で、PIX はパケットを暗号化して、それを VPN クライアントに送信します。PIX からの show crypto ipsec sa コマンドの出力を使用して、パケ ットが暗号化され、復号化されたことを確認します。このケースでは、PIX が 16 個のパケットを 暗号化して、それらをクライアントに送信しています。また、VPN クライアントから暗号化され たパケットを受信して、16 個のパケットを復号化しました。

pix520-1(config)#**show crypto ipsec sa** interface: outside Crypto map tag: mymap, local addr. 172.16.172.34 local ident (addr/mask/prot/port): (0.0.0.0/0.0.0.0/0/0) remote ident (addr/mask/prot/port): (10.1.2.1/255.255.255.255/0/0) current\_peer: 171.69.89.120 dynamic allocated peer ip: 10.1.2.1 PERMIT, flags={} **#pkts encaps: 16, #pkts encrypt: 16,#pkts digest 16 #pkts decaps: 16, #pkts decrypt: 16, #pkts verify 16** #pkts compressed: 0, #pkts decompressed: 0 #pkts not compressed: 0, #pkts compr. Failed: 0, #pkts decompress failed: 0 #send errors 0, #recv errors 0 local crypto endpt.: 172.16.172.34, remote crypto endpt.: 171.69.89.120 path mtu 1500, ipsec overhead 56, media mtu 1500 current outbound spi: 613d083d inbound ESP sas: spi: 0x6adf97df(1793038303) transform: ESP-Des esp-md5-hmac , in use settings ={Tunnel, } slot: 0, conn id: 4, crypto map: mymap sa timing: remaining key lifetime (k/sec): (4607998/27420) IV size: 8 bytes replay detection support: Y inbound ah sas: inbound PCP sas: outbound ESP sas: spi: 0x613d083d(1631389757) transform: ESP-Des esp-md5-hmac , in use settings ={Tunnel, } slot: 0, conn id: 3, crypto map: mymap sa timing: remaining key lifetime (k/sec): (4607999/27420) IV size: 8 bytes replay detection support: Y outbound ah sas: outbound PCP sas: local ident (addr/mask/prot/port): (192.168.4.0/255.255.255.0/0/0) remote ident (addr/mask/prot/port): (10.10.10.0/255.255.255.0/0/0) **current\_peer: 172.16.172.39 PERMIT, flags={origin\_is\_acl,} #pkts encaps: 9, #pkts encrypt: 9, #pkts digest 9 #pkts decaps: 9, #pkts decrypt: 9, #pkts verify 9** #pkts compressed: 0, #pkts decompressed: 0 #pkts not compressed: 0, #pkts compr. Failed: 0, #pkts decompress failed: 0 #send errors 1, #recv errors 0 local crypto endpt.: 172.16.172.34, remote crypto endpt.: 172.16.172.39 path mtu 1500, ipsec overhead 56, media mtu 1500 current outbound spi: 58009c01 inbound ESP sas: spi: 0x2d408709(759203593) transform: ESP-Des esp-md5-hmac , in use settings ={Tunnel, } slot: 0, conn id: 2, crypto map: mymap sa timing: remaining key lifetime (k/sec): (4607998/3319)

IV size: 8 bytes replay detection support: Y inbound ah sas: inbound PCP sas: outbound ESP sas: spi: 0x58009c01(1476434945) transform: ESP-Des esp-md5-hmac , in use settings ={Tunnel, } slot: 0, conn id: 1, crypto map: mymap sa timing: remaining key lifetime (k/sec): (4607999/3319) IV size: 8 bytes replay detection support: Y outbound ah sas: outbound PCP sas: pix520-1(config)# sh cr isa sa Total : 2 Embryonic : 0 dst src state pending created 172.16.172.39 172.16.172.34 QM\_IDLE 0 1 172.16.172.34 171.69.89.120 QM\_IDLE 0 2 pix520-1(config)# sh cr ipsec sa

## <span id="page-12-0"></span>ルータ設定と showコマンド出力

#### Cisco 1720-1

```
1720-1#show run
Building configuration...
Current configuration : 1592 bytes
!
! Last configuration change at 21:08:49 PST Mon Jan 7
2002
! NVRAM config last updated at 18:18:17 PST Mon Jan 7
2002
!
version 12.2
no parser cache
service timestamps debug uptime
service timestamps log uptime
no service password-encryption
!
hostname 1720-1
!
no logging buffered
enable secret 5 $1$6jAs$tNxI1a/2DYFAtPLyCDXjo/
enable password ww
!
username cisco password 0 cisco
memory-size iomem 15
clock timezone PST -8
ip subnet-zero
no ip domain-lookup
ip domain-name cisco.com
!
ip ssh time-out 120
ip ssh authentication-retries 3
!
!
!--- The crypto isakmp policy command defines the Phase
1 SA parameters.
crypto isakmp policy 15
authentication pre-share
```

```
crypto isakmp key cisco123 address 172.16.172.34
!
!
!--- The crypto ipsec transform-set command defines
IPsec encryption !--- and authentication algorithims.
crypto ipsec transform-set myset ESP-Des esp-md5-hmac
!
!
!--- The crypto map command defines the IPsec SA (Phase
II SA) parameters..
crypto map vpn 10 ipsec-isakmp
set peer 172.16.172.34
set transform-set myset
match address 150
!
!
!
!
!
interface FastEthernet0
ip address 172.16.172.39 255.255.255.240
speed auto
!--- The crypto map applied to the outbound interface.
crypto map vpn
interface Ethernet0
ip address 10.10.10.1 255.255.255.240
speed auto
no ip route-cache
no ip mroute-cache
!
!
ip classless
ip route 0.0.0.0 0.0.0.0 172.16.172.33
no ip http server
ip pim bidir-enable
!
!--- Access-list defines interesting VPN traffic.
access-list 150 permit ip 10.10.10.0 0.0.0.255
192.168.4.0 0.0.0.255
!
line con 0
line aux 0
line vty 0 4
exec-timeout 0 0
password cisco
no login
line vty 5 15
login
!
no scheduler allocate
end
1720-1#
```
1720-1#**show crypto isa sa** DST src state conn-id slot 172.16.172.39 172.16.172.34 **QM\_IDLE** 132 0 1720-1#**show crypto ipsec sa** interface: FastEthernet0 Crypto map tag: vpn, local addr. 172.16.172.39 **local ident (addr/mask/prot/port): (10.10.10.0/255.255.255.0/0/0) remote ident (addr/mask/prot/port): (192.168.4.0/255.255.255.0/0/0)** **current\_peer: 172.16.172.34** PERMIT, flags={origin\_is\_acl,} #pkts encaps: 9 #pkts encrypt: 9 #pkts digest 9 #pkts decaps: 9, #pkts decrypt: 9, #pkts verify 9 #pkts compressed: 0, #pkts decompressed: 0 #pkts not compressed: 0, #pkts compr. Failed: 0, #pkts decompress failed: 0 #send errors 7, #recv errors 0 **local crypto endpt.: 172.16.172.39, remote crypto endpt.: 172.16.172.34 path mtu 1500, media mtu 1500 current outbound spi: 2D408709 inbound ESP sas:** spi: 0x58009C01(1476434945) **transform**: ESP-Des esp-md5-hmac , in use settings ={**Tunnel**, } *!--- IPsec SA 200 as seen in the* **show crypto engine connection active** command. slot: 0, **conn id: 200**, flow\_id: 1, crypto map: vpn **sa timing**: remaining key lifetime (k/sec): (4607998/**3144**) IV size: 8 bytes replay detection support: Y inbound ah sas: inbound PCP sas: outbound ESP sas: spi: 0x2D408709(759203593) **transform**: ESP-Des esp-md5-hmac , in use settings ={Tunnel, } *!--- IPsec SA 201 as seen in the* **show crypto engine connection active** command. slot: 0, **conn id: 201**, flow\_id: 2, crypto map: vpn **sa timing**: remaining key lifetime (k/sec): (4607998/**3144**) IV size: 8 bytes replay detection support: Y outbound ah sas: outbound PCP sas:  $1720 - 1$ 1720-1#show crypto map Interfaces using crypto map mymap: Crypto Map "**vpn**" 10 ipsec-isakmp Peer = 172.16.172.34 Extended IP access list 150 access-list 150 permit ip 10.10.10.0 0.0.0.255 192.168.4.0 0.0.0.255 Current peer: 172.16.172.34 Security association lifetime: 4608000 kilobytes/3600 seconds PFS (Y/N): N Transform sets={ **myset**, } Interfaces using crypto map **vpn**: **FastEthernet0**

<span id="page-14-0"></span>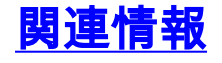

- [Cisco PIX Firewall ソフトウェア](//www.cisco.com/en/US/products/sw/secursw/ps2120/tsd_products_support_series_home.html?referring_site=bodynav)
- [Cisco Secure PIX ファイアウォール コマンド リファレンス](//www.cisco.com/en/US/products/hw/vpndevc/ps2030/products_tech_note09186a0080094885.shtml?referring_site=bodynav)
- セキュリティ製品に関する Field Notice (PIX を含む)
- [Requests for Comments \(RFCs\)](http://www.ietf.org/rfc.html?referring_site=bodynav)
- [IPSec ネゴシエーション/IKE プロトコル](//www.cisco.com/en/US/tech/tk583/tk372/tsd_technology_support_protocol_home.html?referring_site=bodynav)
- [テクニカル サポートとドキュメント Cisco Systems](//www.cisco.com/cisco/web/support/index.html?referring_site=bodynav)